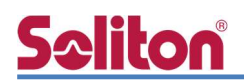

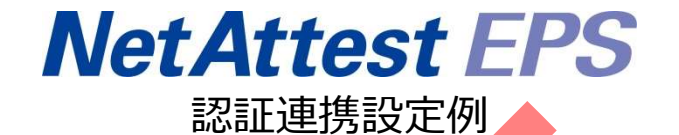

【連携機器】NEC QX-W2120AC/QX-W1030 【Case】IEEE802.1X EAP-TLS/EAP-PEAP

Rev1.0

株式会社ソリトンシステムズ

## <u>Seliton de la companie de la companie de la companie de la companie de la companie de la companie de la compa</u>

## はじめに

#### 本書について

本書はオールインワン認証アプライアンス NetAttest EPS と、NEC 社製無線アクセスポイント QX-W2120AC/QX-W1030 の IEEE802.1X EAP-TLS / EAP-PEAP 環境での接続について、設定例 を示したものです。設定例は管理者アカウントでログインし、設定可能な状態になっていることを前 提として記述します。

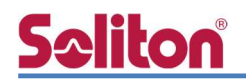

アイコンについて

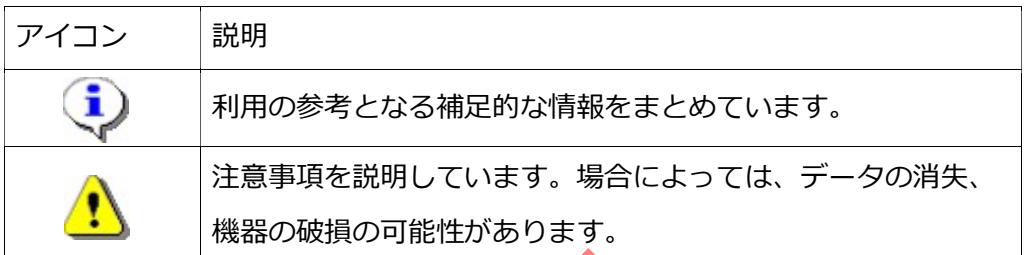

画面表示例について

このマニュアルで使用している画面(画面キャプチャ)やコマンド実行結果は、実機での表 示と若干の違いがある場合があります。

ご注意

本書は、当社での検証に基づき、NetAttest EPS 及び QX-W2120AC/QX-W1030 の操 作方法を記載したものです。すべての環境での動作を保証するものではありません。

NetAttest は、株式会社ソリトンシステムズの登録商標です。

その他、本書に掲載されている会社名、製品名は、それぞれ各社の商標または登録商標です。 本文中に ™、®、©は明記していません。

## **Seliton** 目次

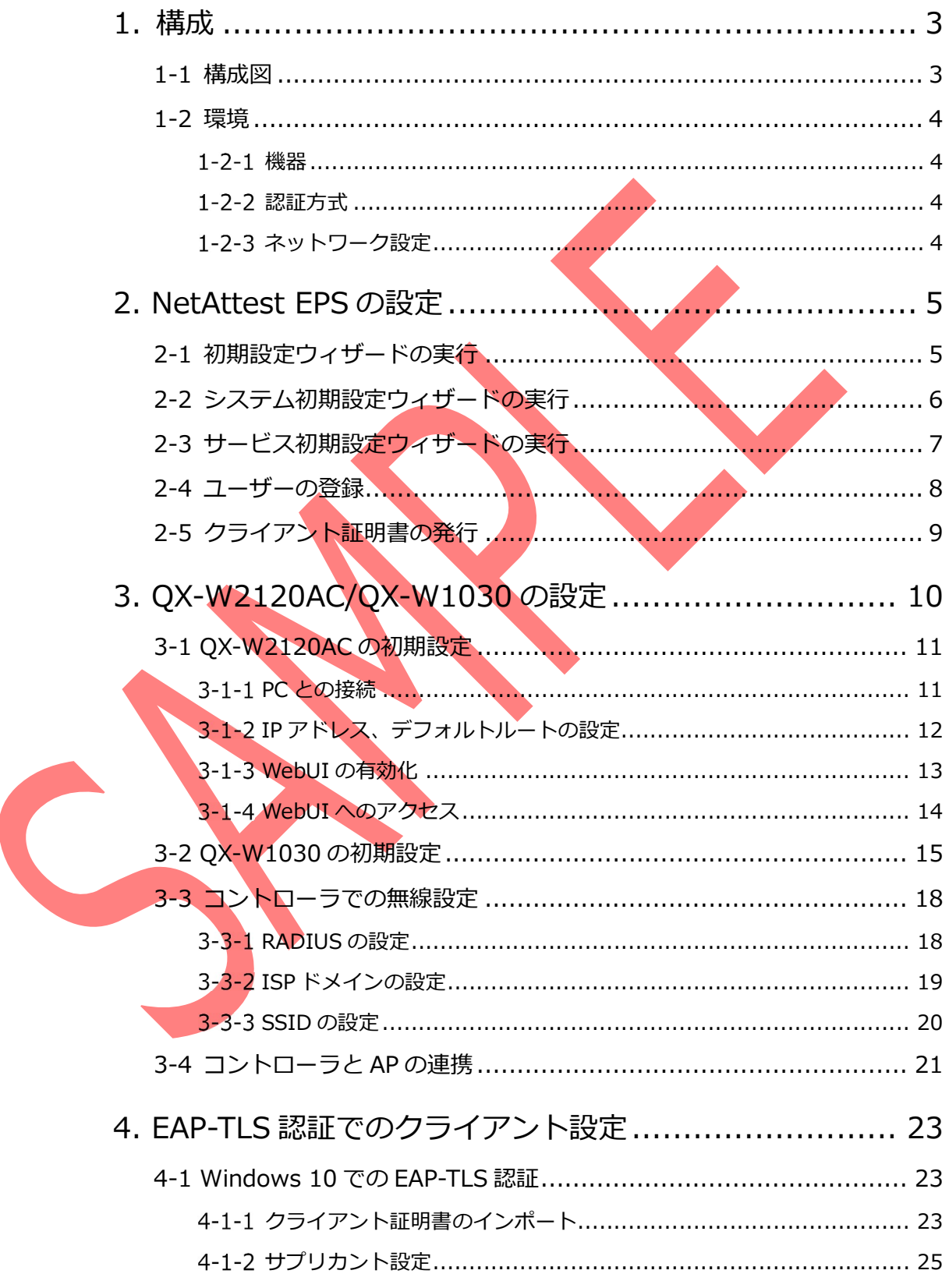

## Seliton®

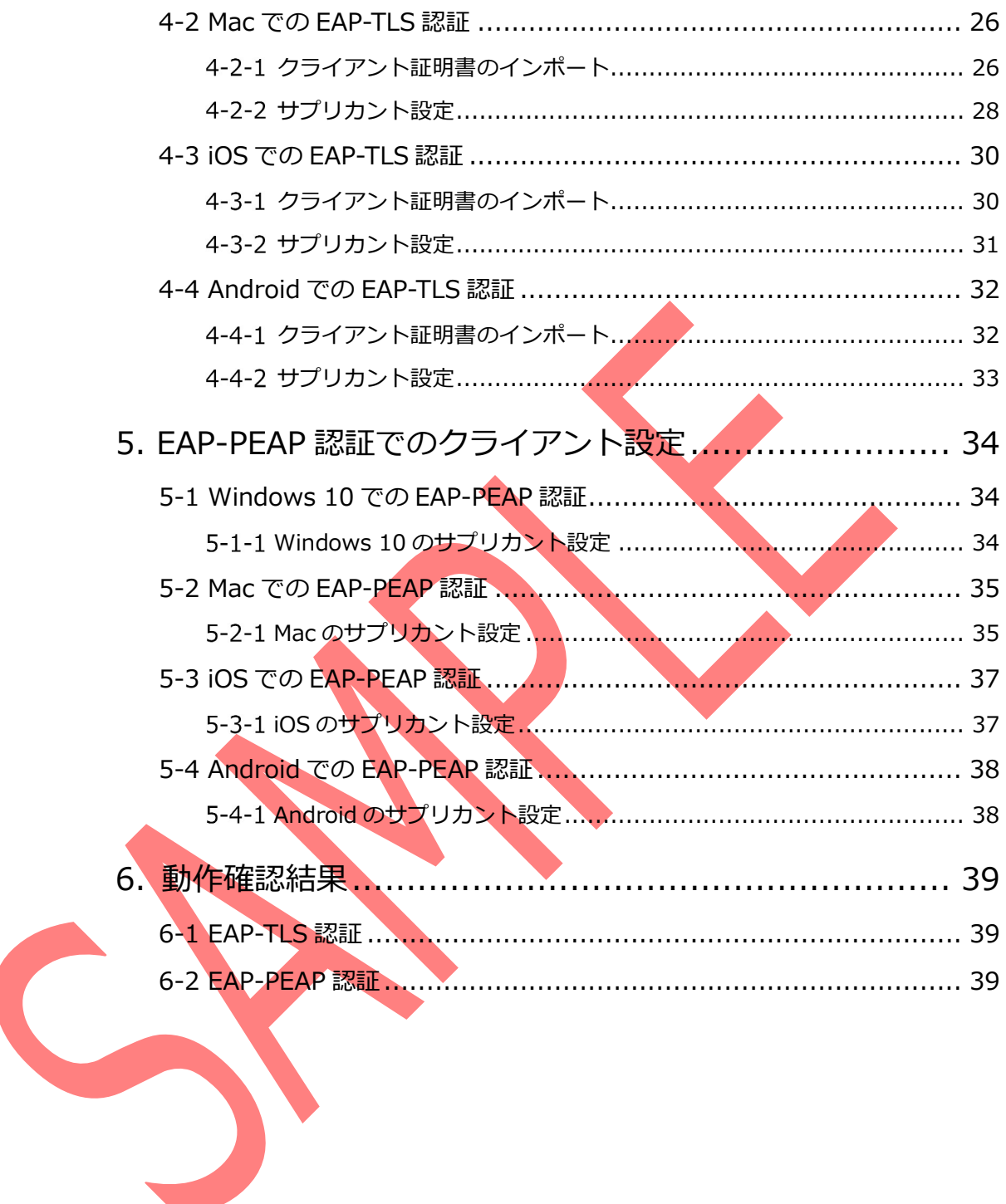

# 1. 構成

### 1-1 構成図

以下の環境を構成します。

- 有線 LAN で接続する機器は L2 スイッチに収容
- 有線 LAN と無線 LAN は同一セグメント
- 無線 LAN で接続するクライアント PC の IP アドレスは、NetAttest D3-SX15 の DHCP サーバーから払い出す

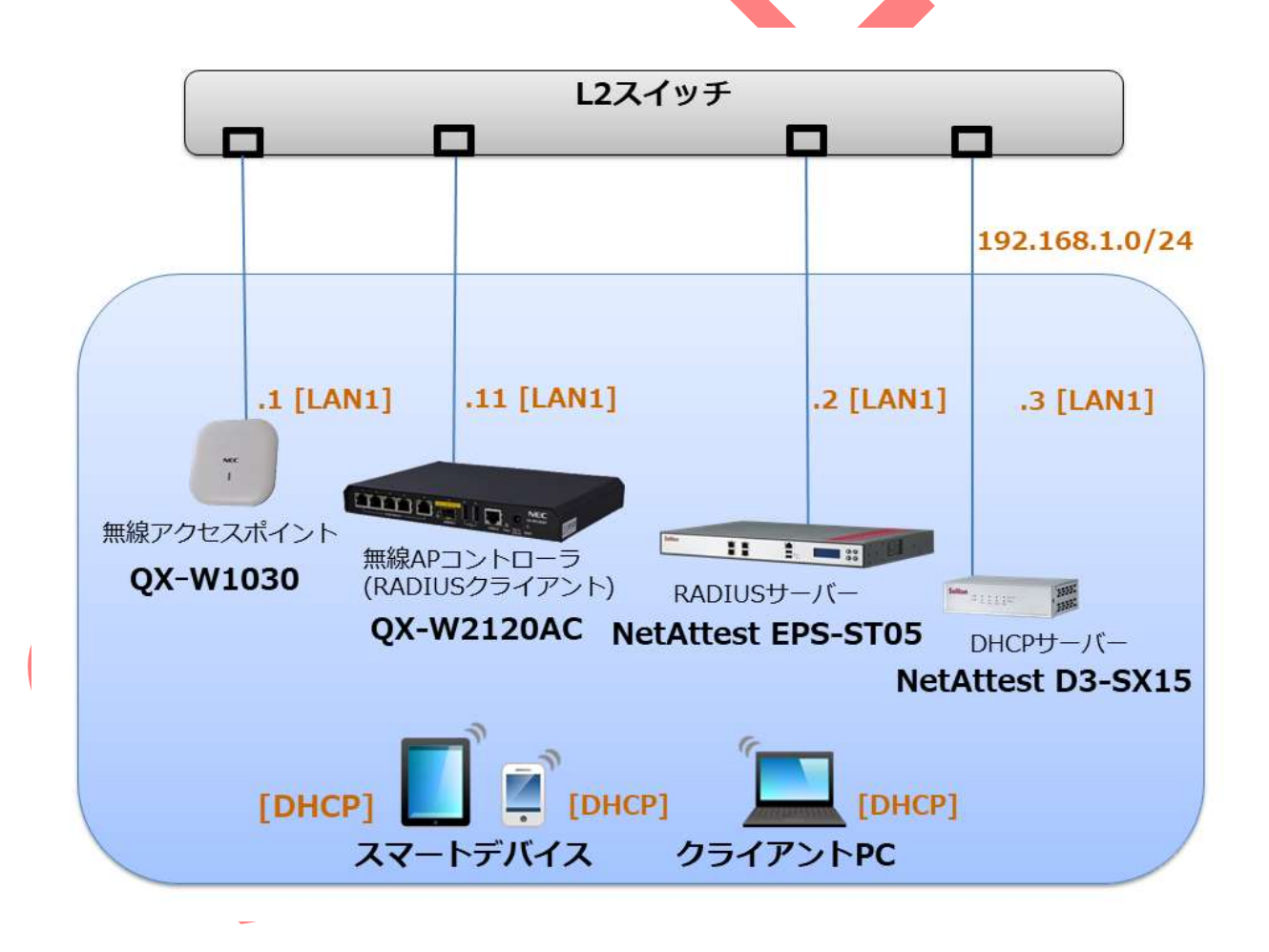

1-2 環境

#### 機器

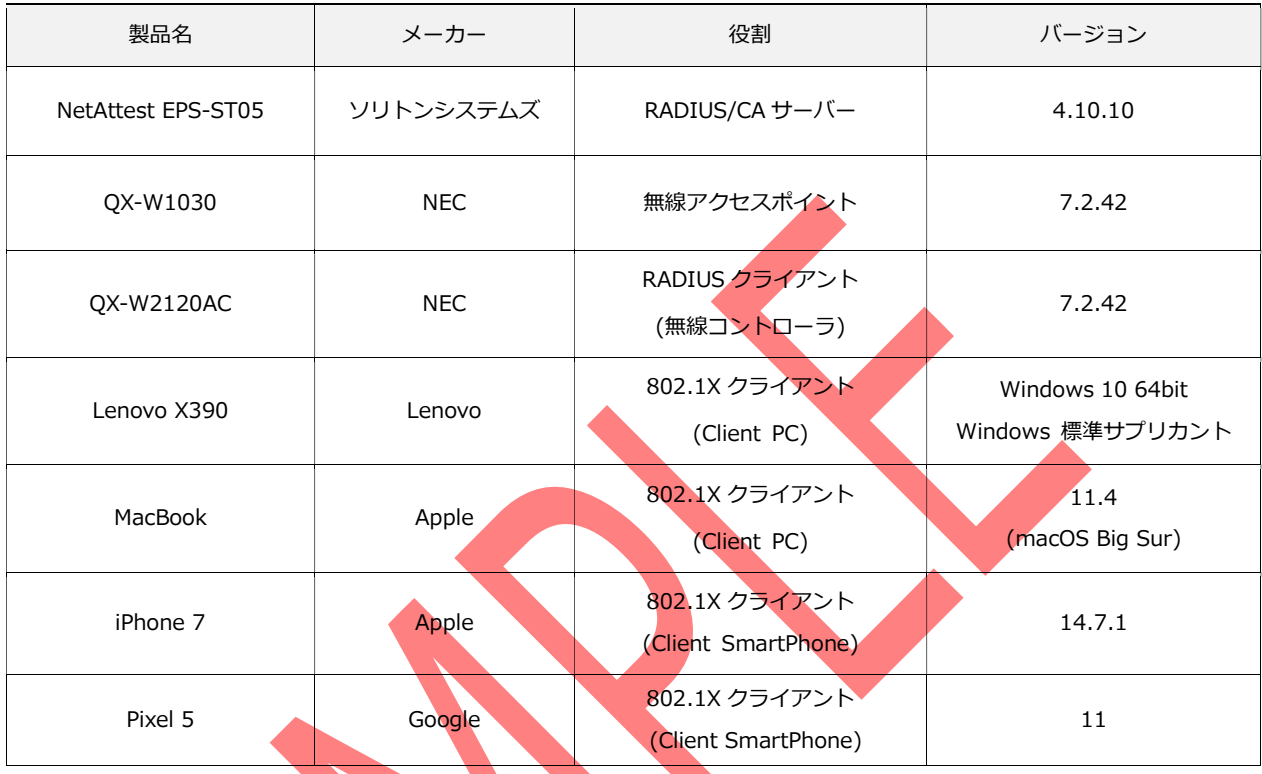

1-2-2 認証方式

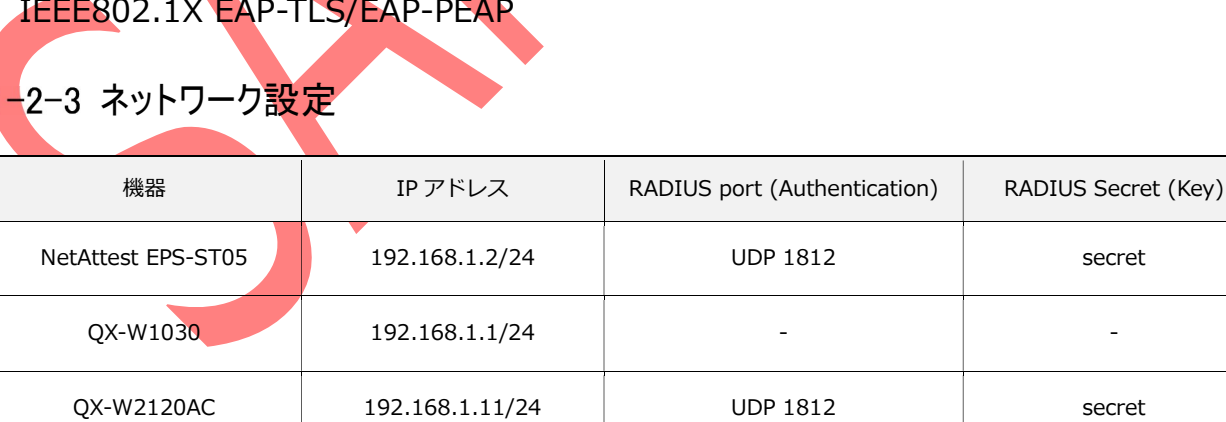

Client PC DHCP - -

Client SmartPhone DHCP - -

the control of the control of the control of the control of the control of the control of the control of the c<br>[1] the control of the control of the control of the control of the control of the control of the control of

## Seliton®

#### 改訂履歴

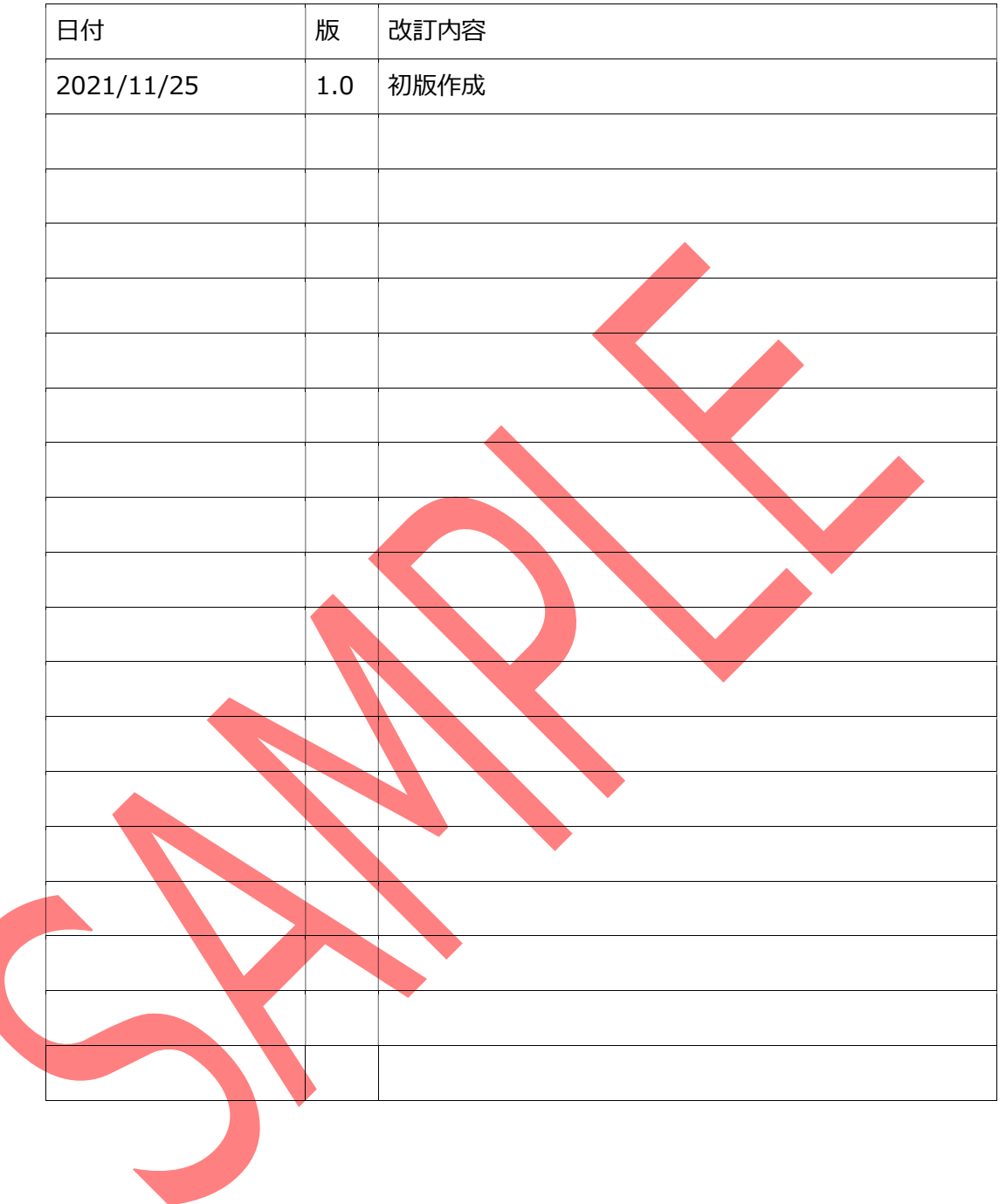